# ワイヤレスLANコントローラ(WLC)のQoSのト ラブルシューティングテクニカルノート

# 内容

#### 概要

背景説明 QoS チェックリスト WMM CoS と DSCP スイッチの動作 同一のトラフィック クラスに対する異なる UP マーキング QoS プロファイル タグ付けされた WLC インターフェイス DSCP の推奨事項 リリース 7.2 以降の動作の変更 関連情報

### 概要

このドキュメントでは、Cisco Wireless LAN Controller(WLC)上のQuality of Service(QoS)を処理 する方法と、コントローラが接続するインフラストラクチャデバイスについて説明します。 Ciscoワイヤレス製品のQoSは、データレートの増加とともに重要性が増す、見過ごされがちな領 域です。

## 背景説明

QoS チェックリストは、QoS を正しく設定する方法を説明するクイック ガイドです。このドキ ュメントのこの後のセクションでは、ワイヤレス QoS を完全に実現するために必要となる、有線 ネットワークの設定とその他の情報について説明します。

QoS の用語とワイヤレス テクノロジーを理解している場合は、チェックリストから読み始めてく ださい。それ以外の場合は、説明を最初からお読みください。

有線 QoS を理解しているがワイヤレス QoS については理解していない場合は、Wi-Fi マルチメ ディア(WMM)の説明を読み、ワイヤレス QoS が有線 QoS よりも重要である理由を理解して ください。

# QoS チェックリスト

- 1. 拡張 **WLANs**をクリックし、 **QoS** tab.
- 2. WLANごとに、 **Allowed** [WMM Policy]ドロップダウンリストから選択します。
- 3. WLAN ごとに、[Quality of Service (QoS) ] ドロップダウン リストから該当する QoS レベル を選択します。

他のタイプのトラフィックを使用したワイヤレス VoIP 通信には [Platinum] を選択します。

音声トラフィックのないビデオストリーミングを行うネットワークに対してのみ、[Gold]を 選択します。音声トラフィックまたはビデオ トラフィックのないすべての汎用データ ネッ トワークには [Silver] を選択します。すべてのゲスト ネットワークには [Bronze] を選択しま す。

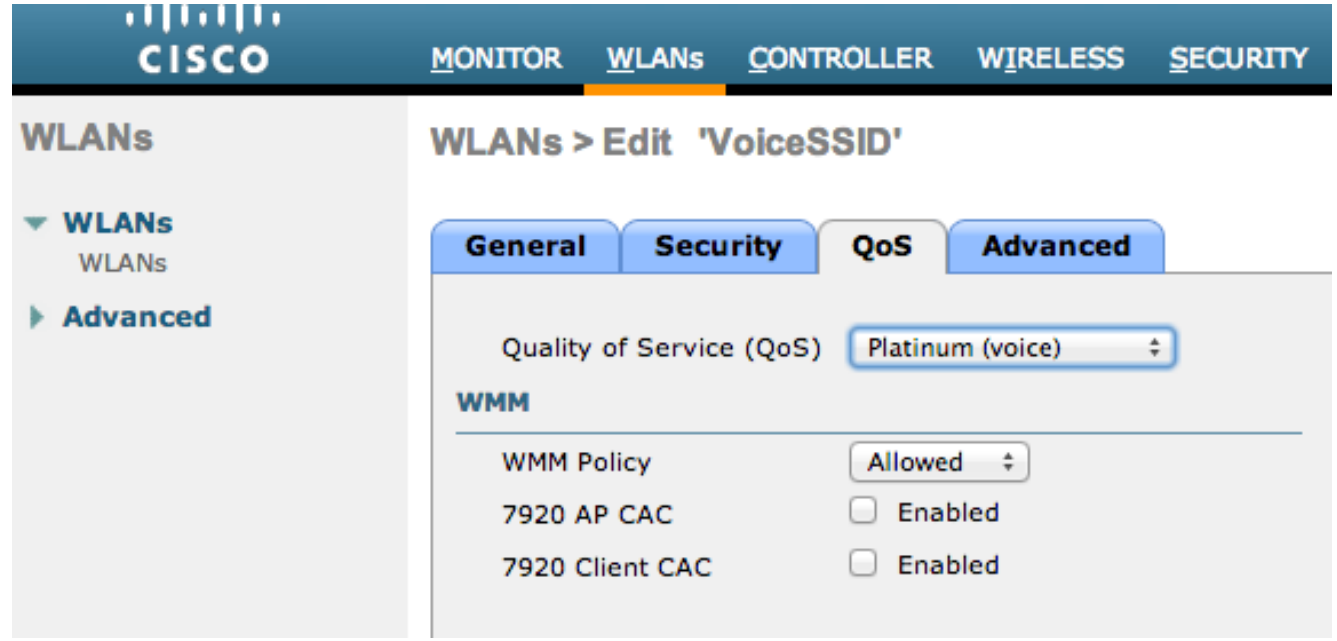

- 4. [Wireless]メニューで、 **QoS**をクリックし、 **Profiles**.
- 選択 **802.1p** [Protocol Type]ドロップダウンリストから、適切なタグを **802.1p Tag** field: 5.

Platinum = 5Gold = 4Silver = 3Bronze = 1

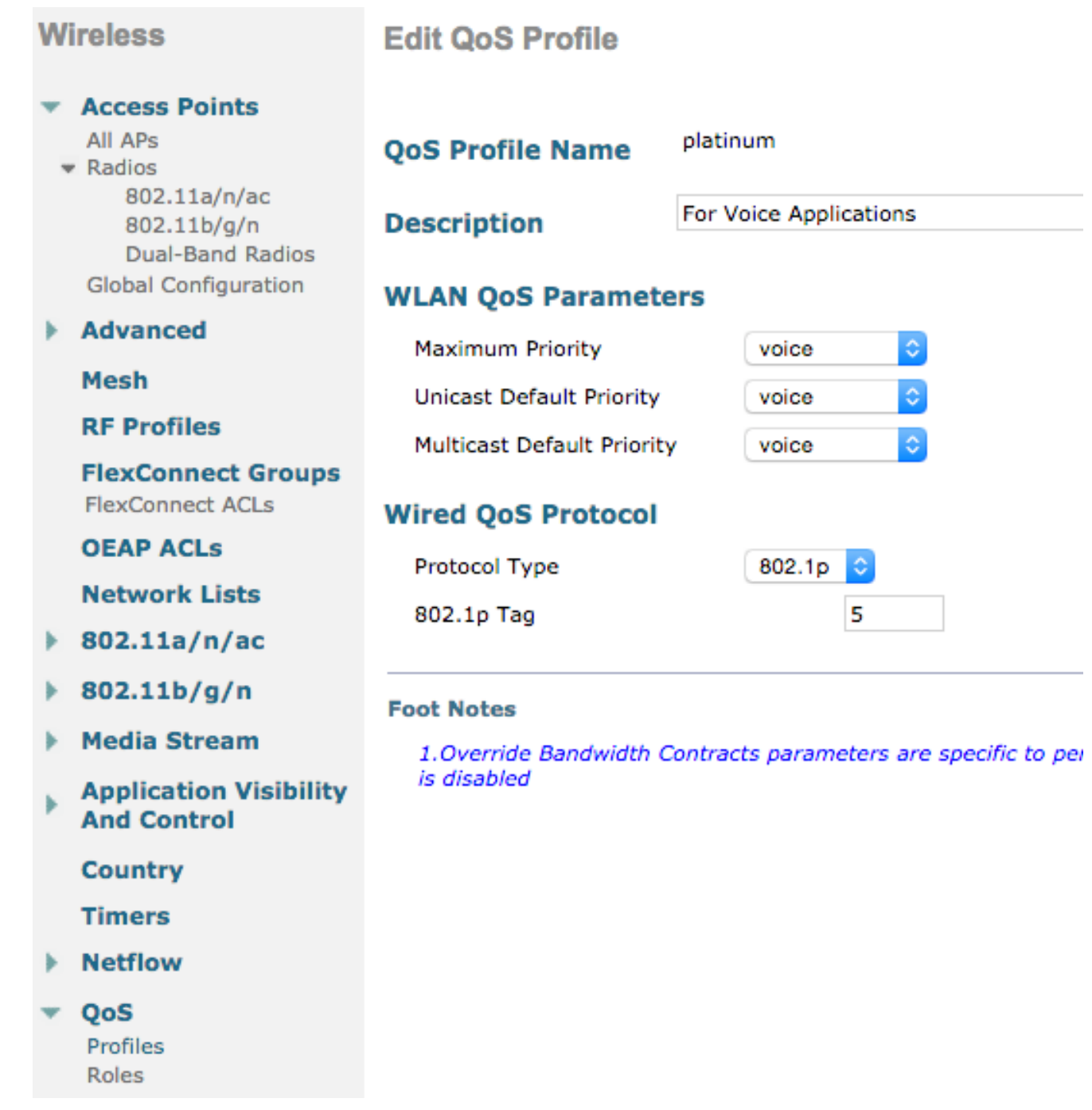

注:7.5 よりも古いバージョンでは、音声の場合に .1p タグを 6 に設定することが推奨され ていました(ただし、これは実際には CoS 5 としてマークされました)。 バージョン 7.5 以降では、Platinum .1p のデフォルトは 5 です。これは表示だけの変更であり、動作は変わ りません。

追加のガイドラインには次が含まれます。

- Class of Service(CoS)を使用する場合は、すべてのインターフェイスにタグを付ける必要が あります。VLAN 0はネイティブVLAN内に存在するため、VLAN 0に設定することはできませ ん。
- CoSを使用する場合は、WLCに接続されているスイッチポートがトランクポートで、 **mls qos trust cos** コマンドが表示されない場合もあります。
- ローカルモードのアクセスポイント(AP)に接続されたスイッチポート、およびローカルでス イッチングされるワイヤレスLAN(WLAN)を持たないハイブリッドリモートエッジアクセスポ イント(H-REAP)/FlexConnect APに接続されたスイッチポートは、 **mls qos trust dscp** コマンド

が表示されない場合もあります。

CoSを使用する場合は、少なくとも1つのローカルでスイッチされるWLANを使用してH-● REAP/FlexConnect APに接続されたスイッチポートが、WLANで設定されたトランクポート である必要があります。 **mls qos trust cos** コマンドが表示されない場合もあります。

### WMM

最も単純な QoS の実装を作成するため、WLAN で WMM を有効にします。このオプションは、 WLAN 設定メニューの [QoS] タブにあります。その他の WMM ポリシーの設定は次のとおりです  $\Omega$ 

- **Disabled** WMMはWLANでは使用されていません。
- **Required** クライアントはWMMをサポートする必要があります。サポートしないと、 WLANへのアクセスが許可されません。
- **Allowed** WMMをサポートするクライアントはWMMを使用できますが、WMMをサポートしな いクライアントはネットワークに接続できます。

WMM は 完全な 802.11e IEEE 規格のサブセットである Wi-Fi Alliance 認定です。

WMM では、ワイヤレス ステーション(クライアントおよび AP)が、送信する各パケットにつ いて優先順位を設定し、4 つのアクセス クラスのいずれかにパケットを分類できます。

- •音声 $(AC_VO)$
- ビデオ (AC\_VI)
- ベスト エフォート (AC BE)
- バックグラウンド(AC\_BK)

計算を容易にするために、802.11a/g/nを扱う際に数値が歪むため、802.11bだけを調べます。 WMM がない場合、ワイヤレス競合アルゴリズムである Distributed Coordination

Function(DCF)で、すべてのパケットに同一の優先度が割り当てられます。 パケットの送信前 に、ステーションはランダムなバックオフ タイマーを計算します。これは、ステーションがパケ ット送信操作を試行する前に待機する必要がある時間です。WWM は使用せず、標準 DCF を使 用する場合は、すべての送信に同一のバックオフ変数が指定されるため、すべての送信の優先度 が同一になります。この変数は 0 から 31 までのランダム バックオフ変数であり、競合が発生し 、パケットを再試行する必要が生じると、変数上限値が最大 1023 まで倍増します。

注:次の図は、参照目的にのみ提供されており、WLC の値を反映するものではありません 。

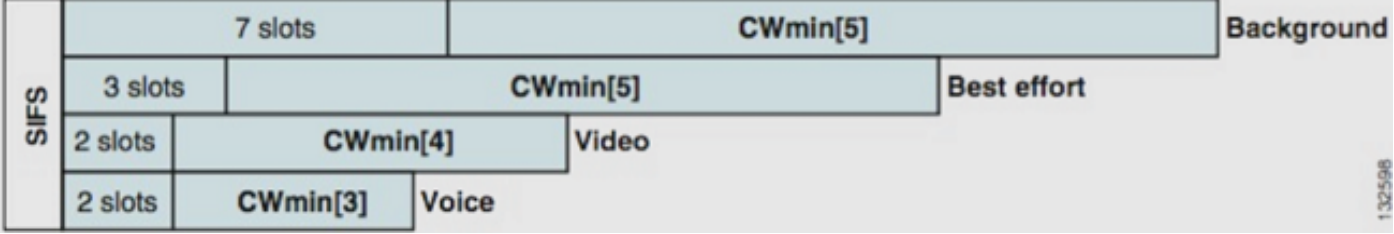

WMM では、異なるアクセス クラス キューのパケットには、異なるランダム バックオフ変数に 基づいて優先順位が付けられます。

現在のバックオフの数値は次のとおりです。

● **AC\_VO** - 3 ~ 7の範囲

- **AC\_VI** 7 ~ 15の範囲
- AC BE と AC BK 15 ~ 1023の範囲

このように、競合発生時には、優先度が高いトラフィックを送信するステーションのほうが、そ のステーションのメッセージが最初に送信される可能性が高く、またより頻繁に再試行を許可さ れます。

WMM は、優先度が高いパケットのインターフレーム スペーシングの要件を短縮します。これに より、音声とビデオをバースト送信でき、間に入り込んだ優先度の低いデータを待機する必要は ありません。また 802.11n および 802.11ac のデータ レートを取得するには WMM が必要です。 つまり、WMM が無効にされているクライアント、または非 WMM のクライアントの場合、使用 可能な最大データ レートは 54 Mbps です。

この DCF の変更は、Enhanced Distributed Channel Access(EDCA)と呼ばれており、本質的に は WMM 認定によって 802.11e から発展したものであり、第 2 の媒体アクセス メカニズムを提 供します。

## CoS と DSCP スイッチの動作

DiffServ コード ポイント(DSCP)は、IP ヘッダーの レイヤ 3 のタグです。このため、DSCP は 常にパケットの転送過程全体で維持されます。DSCP には 16 進数/10 進数値が含まれていますが 、通常はフレンドリ名に変換されます。

たとえば、音声パケットには通常、Expedited Forwarding(EF;緊急転送)というタグが付けら れ、このEFの10進数値は46です。次の表に、この対応を示します。

#### DSCP 名 バイナリ 10進数 IP Precedence

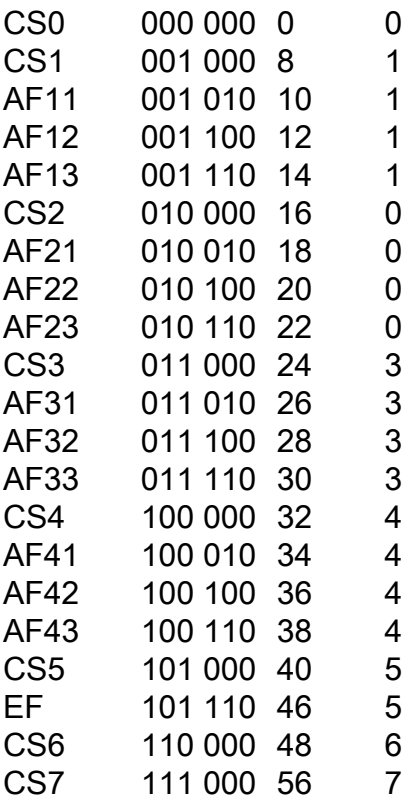

コール シグナリングは CS3 としてタグ付けされることがよくあります。音声は EF です。通常 、実際の値ではなくフレンドリ名を覚えておく必要があります。

IP フォンやソフトウェア アプリケーションは、EF としてタグ付けされた音声トラフィックを送 信します。

CoS は、802.1q VLAN タグ ヘッダーに含まれるレイヤ 2 タグであり、802.1p とも呼ばれ、トラ ンク ポートなどで VLAN タグが存在している場合にのみ存在します。このため、パケットが別の サブネットにルーティングされる場合、またはパケットがアクセス ポートを通過する場合に消失 する非存続タグです。

両方の値は完全に共存可能であり。トランク ポートでは常に共存します。

を入力すると、 **mls qos trust dscp** コマンドをポートで実行すると、スイッチは着信パケットの DSCP値を使用して、パケットを正しいキュー(内部音声、ビデオ、またはベストエフォートキ ュー)に入れます。 パケットが別のポートで再送信されると、スイッチは DSCP に一致するよ うに CoS タグを設定します。このため 2 つの値の間で競合は発生しません。CoS タグが存在す る場合、それはトランク ポートです。

を入力すると、 **mls qos trust cos** コマンドをポートで実行すると、スイッチは着信パケットの CoSマーキングを使用して、パケットを正しいキューに入れます。パケットが再送信されると、 スイッチは CoS に対応するように DSCP 値を設定します。

この方法では、一方の値(信頼される値)に一致するようにもう一方の値が常に書き換えられる ので、不一致が発生することがありません。 したがって、アクセス ポートの DSCP とトランク ポートの CoS を信頼できます。CoS 値は、アクセス ポートからの入力時に存在していない場合 でも、トランク ポートからの出力時にスイッチにより書き換えられます。

Cisco Unified Computing Systemの **mls qos** コマンドをスイッチ上でグローバルに実行する場合、 スイッチでCLIコマンド **mls qos trust cos** または **mls qos trust dscp** コマンドを実行します。設定しない 場合は、CoSとDSCPの両方の値が0に上書きされます。 **mls qos** コマンドを発行すると、タグは 変更されませんが、スイッチはプライオリティキューをまったく使用しません。

### 同一のトラフィック クラスに対する異なる UP マーキング

音声は、有線ネットワークでは CoS 5 としてタグ付けされますが、WMM/802.11e では 6 として タグ付けされます。これは、802.1p標準とWMM標準の間で混同されることがよくあります。音 声を地上波で UP 5 としてタグ付けするために 802.11e/WMM 標準に実際には準拠しないベンダ ーが増えています(有名な例として Microsoft と Lync があります)。このため、それらのベンダ ーは地上波では基本的に 802.11e ではなく 802.1p テーブルを使用します。シスコは 802.11e 標 準に準拠しており、地上波では音声を 6 としてタグ付けしているため、この点を認識しておく必 要があります。これは、CoS よりも DSCP を信頼するもう 1 つの理由です。

このことから、柔軟性を強化するために、8.1 WLC ソフトウェアの最初のメンテナンス リリース では、手動 QoS マップのサポートが追加されました。つまり、以前のように静的マッピングテー ブルを作成する代わりに(たとえば、UP 5は有線DSCPでは音声としてタグ付けされず、代わり にビデオとしてタグ付けされる)、管理者は元のDSCP値を引き続き信頼するかどうかを決定で きます。そのため、最も一般的な使用例では、Microsoft Lync Windowsクライアントが送信する DSCP EFを信頼し、UP 5で送信されてネットワーク経由でビデオDSCPにダウングレードされる ことに気付かずに、音声としてタグ付けして維持することを決定できます。

# QoS プロファイル

WMM プロファイル (Platinum、Gold、Silver、Bronze)の最初の役割は、上限 (クライアントに

対して使用が許可されている QoS の最大レベル)を設定することです。 たとえば、WLAN で Silver プロファイルを設定すると、クライアントはバックグラウンド トラフィックやベスト エフ ォート型トラフィックを送信できますが、音声やビデオの送信は許可されません。音声やビデオ が送信されると、ベスト エフォートとして処理されます。

同様に、Platinum を設定すると、クライアントに対してすべての QoS タグ/クラスの使用が許可 されます。ただし、すべてが音声としてみなされるわけではありません。つまり、ラップトップ が音声トラフィックを送信する場合、このトラフィックは音声として扱われ、ラップトップがベ スト エフォートを送信する場合(多くのラップトップはベスト エフォートを送信します)、その トラフィックはベスト エフォートとして扱われます。

WMM プロファイルのもう 1 つの役割として、非 QoS トラフィックのタグを定義することがあり ます。WMM が allowed に設定されている場合、クライアントは非 QoS フレームを送信すること を引き続き許可されます。次の 2 つの異なる状況を混同しないでください。

- ラップトップがWMMをサポートし(ラップトップの大多数がそうであるように)、QoSデー タフレームを送信する場合、トラフィックにタグを付けない場合は0のタグを使用します。
- ラップトップで WMM がサポートされておらず、 ラップトップが QoS フィールドのない単 純なデータ フレームを送信する場合、WLC によりこれらのデータ フレームが QoS プロファ イルに変換されます。たとえば、Platinum を設定している場合はデータ フレームが音声タグ として変換されます。

QoS プロファイルを使用すると、無線エリアで使用される WMM 値を有線ネットワークでの QoS マークに変換できます。WLC の設定では、802.11e の推奨のマッピング(WMM の定義方法 )が使用されます。このため、音声 = Platinum = 6、ビデオ = Gold = 5、ベスト エフォート = Silver = 3、バックグラウンド = Bronze = 1 となります。

有線側では、シスコのルータおよびスイッチは、レイヤ3のDSCPまたはレイヤ2のCoSマーキン グで動作できます。CoSマーキングは、パケットが属するVLANをマーキングするためにパケット に追加される802.1p/qタグに含まれます。この 802.1q タグの長さは 16 ビットです。12 ビットが VLAN ID(0 ~ 4095)に使用され、1 ビットは未使用であり、3 ビットが CoS マーキング(0 ~ 7)に使用されます。 CoS 値 6 および 7 は、有線ネットワークに対して特別な意味があるため、 シスコは、Platinum、Gold、Silver、および Bronze に対して定義されている WMM 値の 6、5、 3、および 1 を送信しません。代わりに、次の表に示すようにこれらの値を CoS 値 5、4、0、お よび 1 に変換します。

#### アクセスクラス Quality of Service WMM 値 シスコにより変換された CoS 値

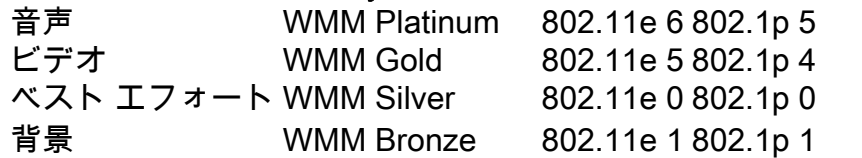

優先度が高い QoS プロファイルに関連付けられているワイヤレス トラフィックには、有線側で 高いプライオリティ タグが割り当てられます。WMM に基づいて 802.11e ~ 802.1q マーキング に割り当てられた CoS 値は、AP と WLC の両方で維持されます。これにより、Control And Provisioning of Wireless Access Points(CAPWAP)ヘッダーが WLC により削除され、有線ネッ トワーク上で送信されると、CAPWAP パケットにそのパケットと同じレベルの有線 QoS が割り 当てられます。

同様に、ワイヤレス クライアントへのルートにある有線ネットワークからのトラフィックに、 CoS 値が関連付けられています。これは、AP に到着する CAPWAP パケットにシスコがコピー したものです。AP は CoS 値を使用して、使用する適切な WMM キューを決定します。

# タグ付けされた WLC インターフェイス

WLC 管理インターフェイスは、タグなし/ネイティブ VLAN 上に置かれるのが一般的です。前述 した CoS タギングのため、WLC で 802.1p マーキングを有効にしている場合は、これは適切な 選択ではありません。802.1q タグがない状態では、CoS マーキングを挿入する場所がなく、QoS は管理インターフェイスで失敗します。

管理インターフェイスにWLANを配置しなくても、次のコマンドでQoSの問題が発生する可能性 があります。

- WLC からその AP に送信された CAPWAP 制御パケット
- 内部 WLC 通信
- 管理インターフェイスから開始されるバックエンド認証

したがって、WLC インターフェイスがすべてタグ付き VLAN 上にあることを確認します。

### DSCP の推奨事項

元の802.11eテーブルではなく、802.1pのようなマーキングを地上波で使用するベンダーが増え ています(つまり、音声は6ではなく5 UPとして送信されます)。このため、混乱や不一致を避 けるために、DSCPをエンドツーエンドで信頼することを推奨します。また、DSCP がより多く の価値と選択肢を提供し、ネイティブ VLAN に対する弾性も高いため、DSCP の信頼性が向上し 、ネットワーク全体で保持されるようになりました。

### リリース 7.2 以降の動作の変更

WLC リリース 7.2 以前は、内部 CAPWAP DSCP 値のキャッピングがありませんでした。最初に 強調する点は、内部DSCP値は変更されておらず、リリース8.1でまだ変更されていないというこ とです。したがって、エンドステーション(無線または有線)がゴールド(=video)WLANで DSCPパケットを送信する場合、APとWLC間のゴールドマーキングが適用されますが、元のパケ ットは元のDSCPタギングを維持します。

変更されるのは、WLAN での許容範囲を超える高い DSCP 値を持つ、有線からワイヤレスへの パケットです。DSCP を信頼する WLC は、WLAN の最大値と一致するように外部 CAPWAP カ プセル化の DSCP 値を書き換えます。同じ書き換えが反対の方向でも実行されます。

### 関連情報

- [ワイヤレス LAN コントローラおよび Lightweight AP による QoS の設定例](https://www.cisco.com/c/ja_jp/support/docs/wireless-mobility/wireless-lan-wlan/81831-qos-wlc-lap.html)
- [8.0 での QOS:WLC の DSCP キャッピング動作を説明するビデオ](https://www.youtube.com/watch?v=PhmhIojaEE8)
- [テクニカル サポートとドキュメント Cisco Systems](http://www.cisco.com/cisco/web/support/index.html?referring_site=bodynav)